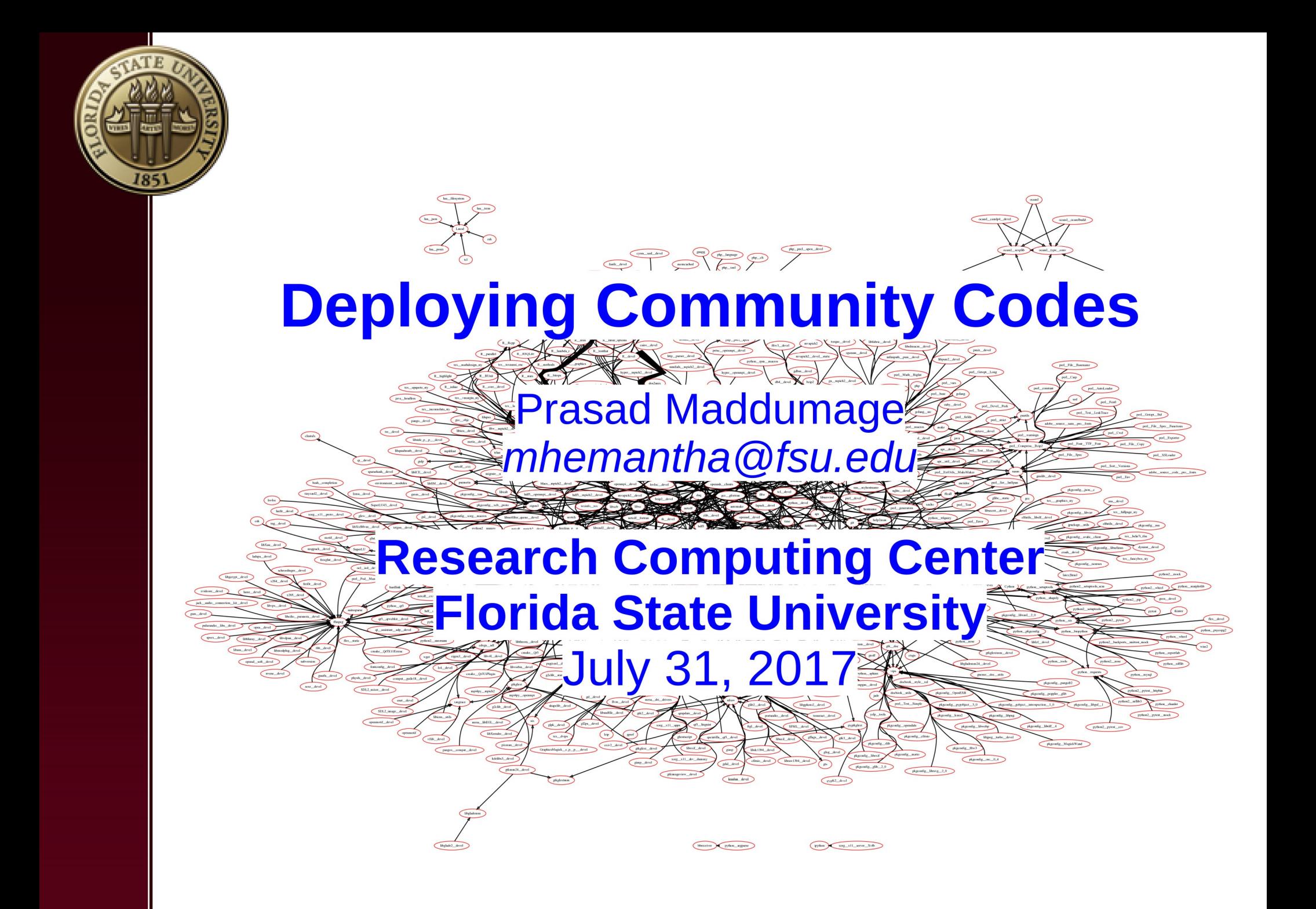

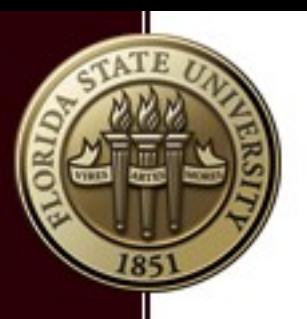

#### **Overview**

- What are community packages?
- Who installs what?
- How to compile and install?
	- Dependency hell
- Setup at FSU RCC
	- Where to install?
- Using RPMs vs regular install
	- Getting RPMs
	- How to build an RPM
- Automated package building
	- EasyBuild
	- **Spack**

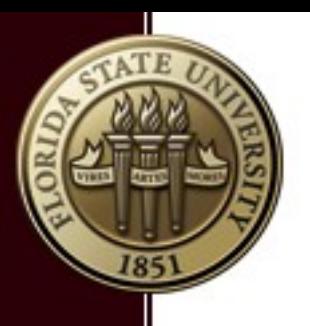

# What are community packages?

- **Libraries** 
	- Scalapack (linear algebra routines)
	- SuperLU (solving sparse matrices)
- Languages
	- Python (2 and 3)
	- R (several versions per year)
	- Julia (relatively new yet powerful)
- Software packages
	- LAMMPS (molecular dynamics simulation)
	- TopHat (RNA sequencing)

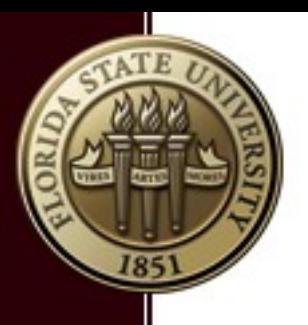

## Who Installs What?

- Two policies
	- Administrators install the basics and users install packages on their home directories
		- Cluster maintenance is relatively simple
		- User support could become complicated
	- Support staff install packages system-wide for users
		- Cluster upgrades and maintenance is complicated
		- Eliminates most package install and version related issues

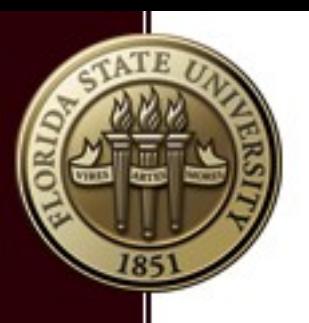

## How to compile and install?

- configure/cmake, make, make install
	- Most packages install this way
	- Best if only had to do once
	- cmake offers many configuration options
	- May need lot of researching (Google) to find best options
- Binaries from the developer
	- No need to compile
	- Library version incompatibilities (eg: boost)
	- Only use if source is not available
- Use RPMs (on RHEL and CentOS)

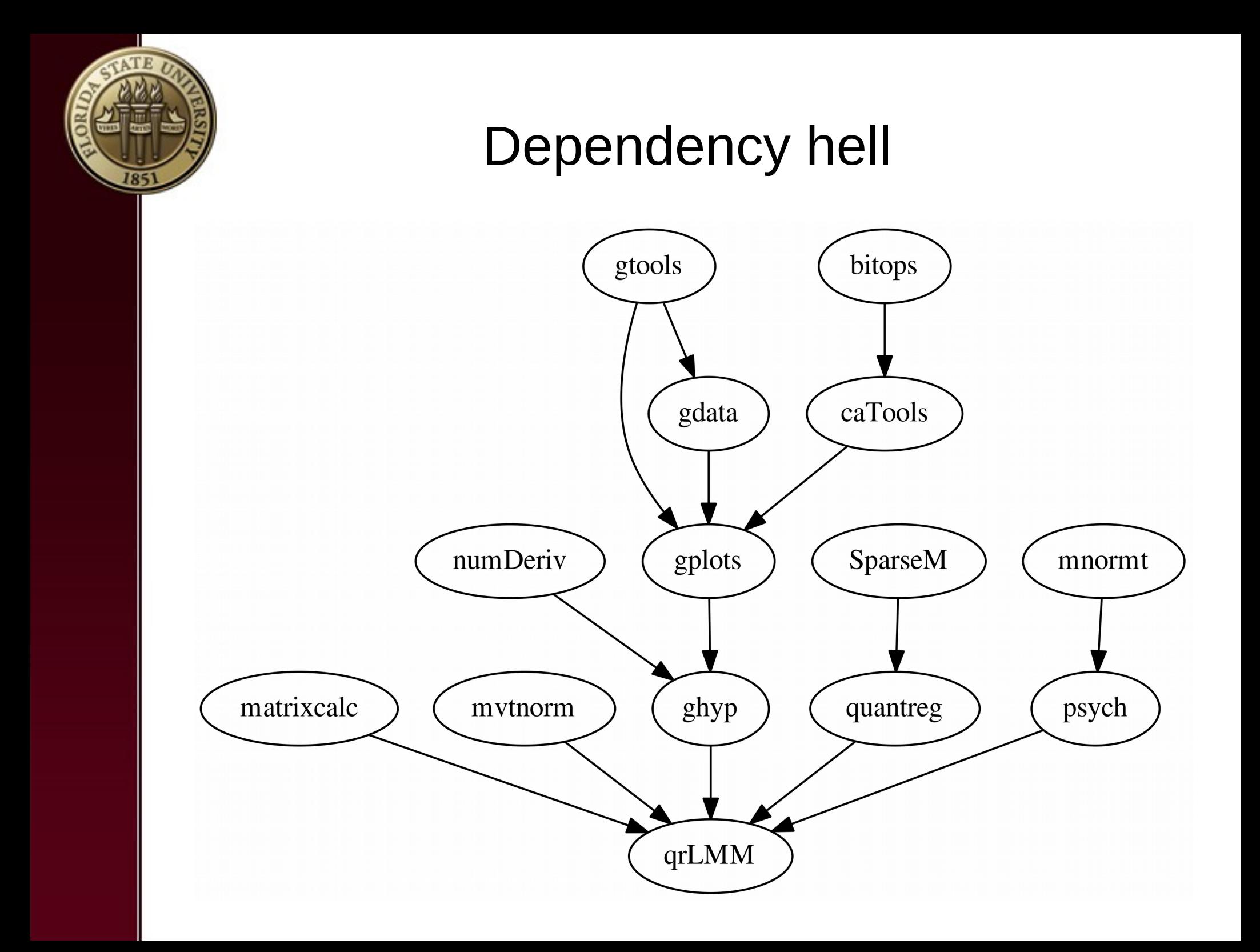

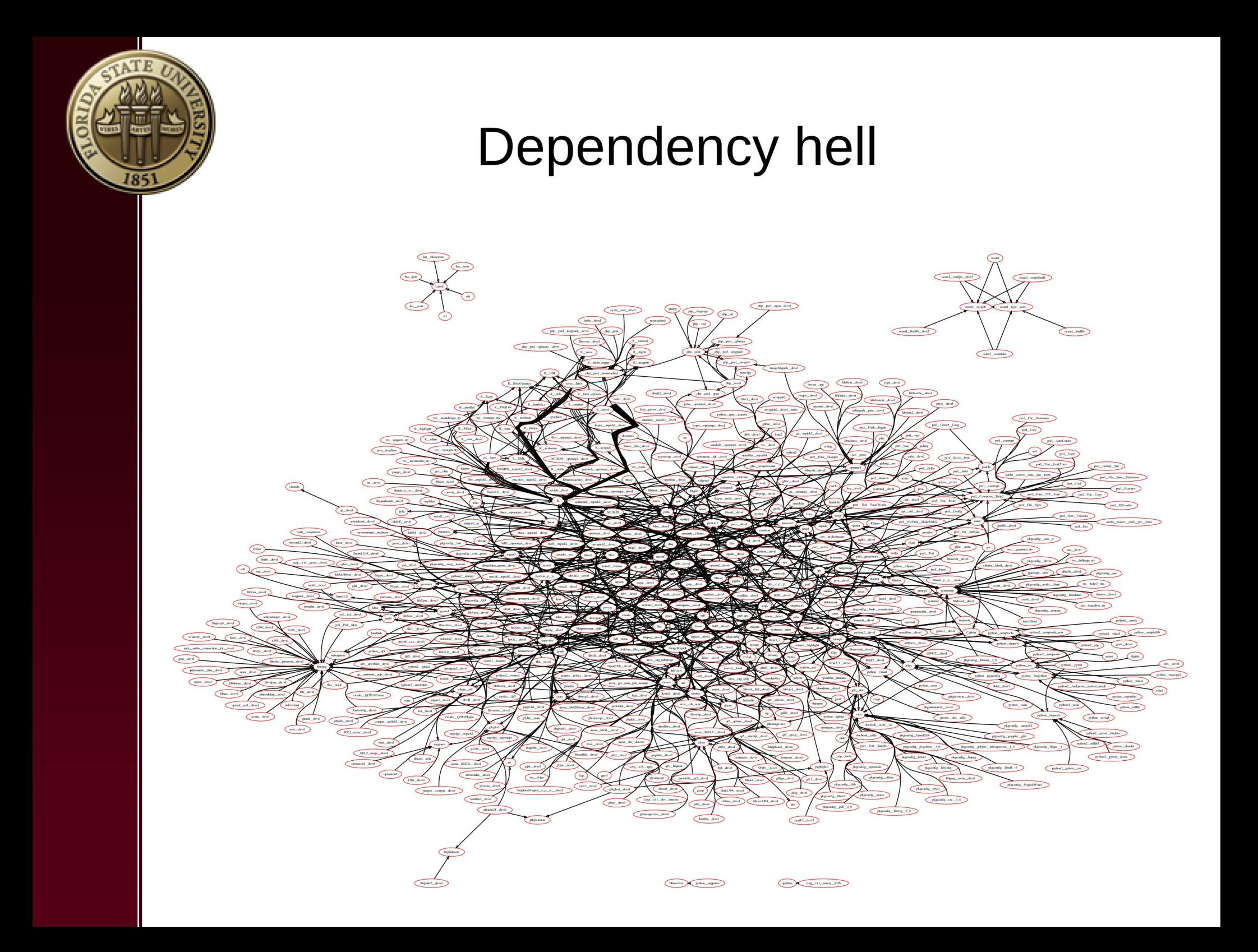

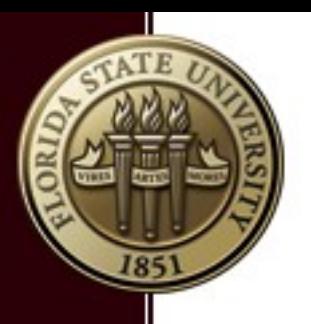

## Setup at FSU RCC

- FSU RCC manages 550 custom packages
	- 171 R packages (mostly bioconductor)
	- Only install basic Python packages and Python 3
		- Users can install Python packages in their home directories via virtualenv (pip installs dependencies automatically)
- All packages are installed via RPMs
	- Few exceptions for very large packages installed on parallel file system (eg: orca)
- Only support the packages we install
	- WRF is widely used but managed by users and we respond to support requests

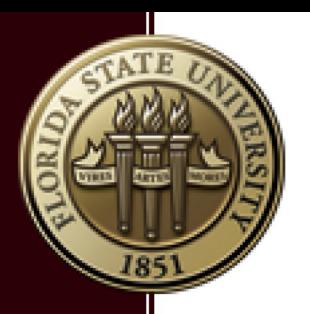

#### Where to install?

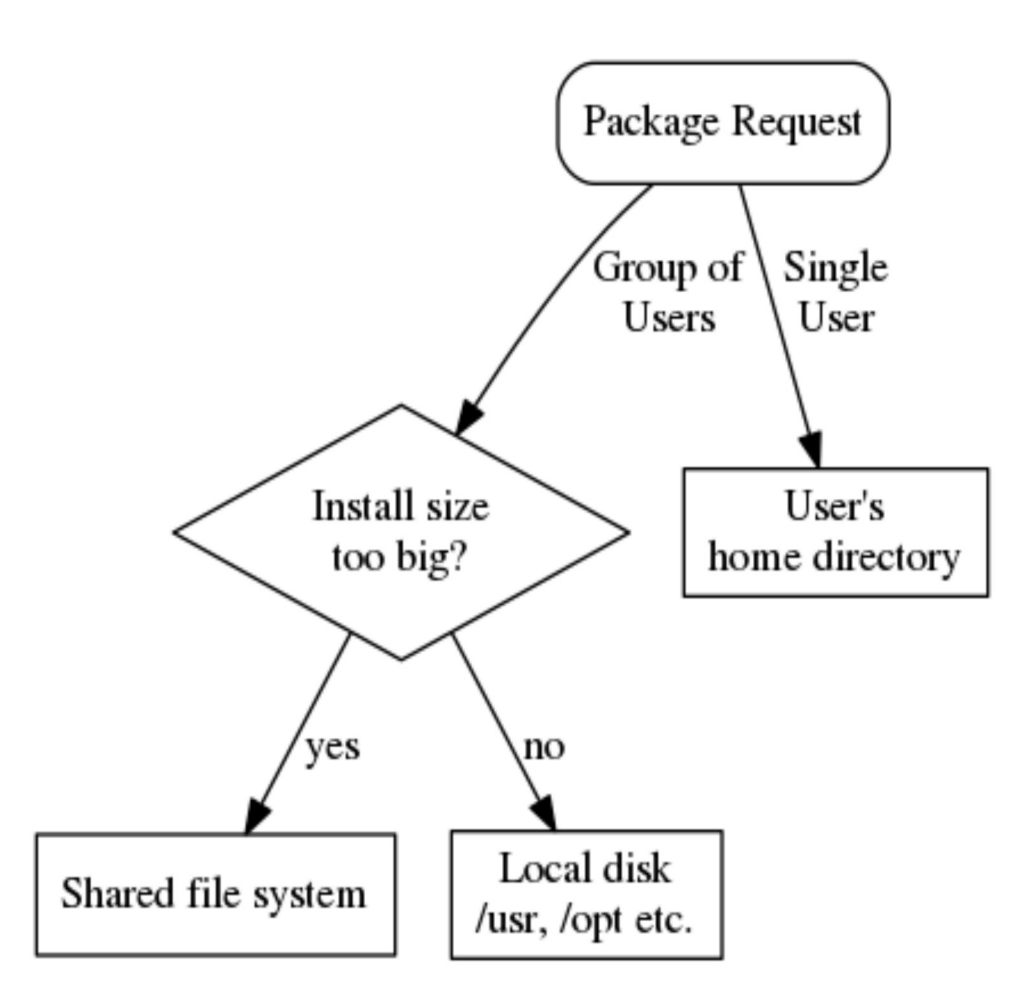

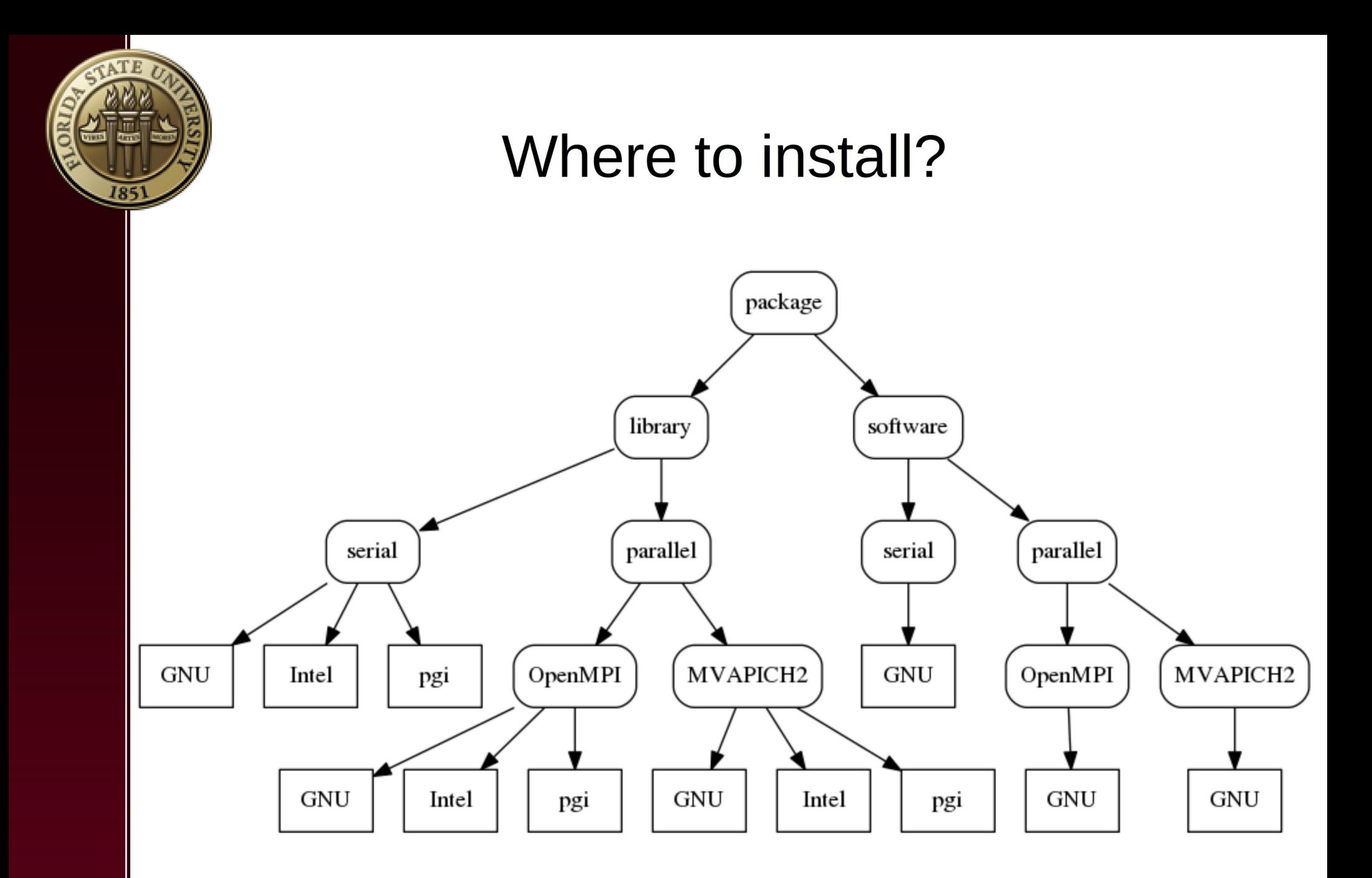

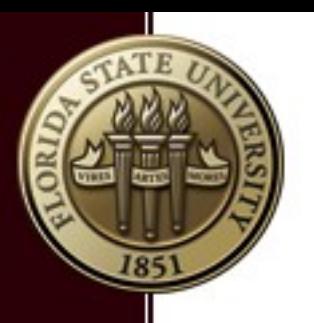

# Using RPMs vs regular install

- **Pros** 
	- No need to figure out how to install a package if a pre-built RPM exists
	- Self documenting
	- Easy file lookup (using yum provides …)
	- Easy up/downgrade to different versions (using yum)
	- Clean uninstall
- **Cons** 
	- Need local disks on every node
- **Best practices** 
	- Local repo for custom built RPMs
	- Minimal (clean) system for building RPMs

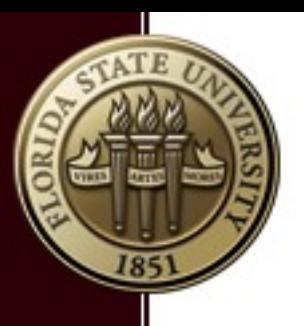

## Getting RPMs

- **Multiple sources** 
	- Public repos (EPEL, fedora, rpmfusion, …)
	- Some packages offer RPMs (eg: LAMMPS)
	- Customize an existing source RPM
- Create a custom RPM
	- Get the source
	- Find the installation instructions
	- Create a spec file
	- Use rpmbuild to create the RPM
	- Resulting source RPM contains the .spec file and all the source files
	- The RPM(s) preserve the install directory structure

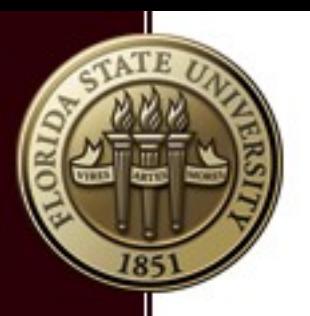

### How to build an RPM

• Need the package source and . spec file

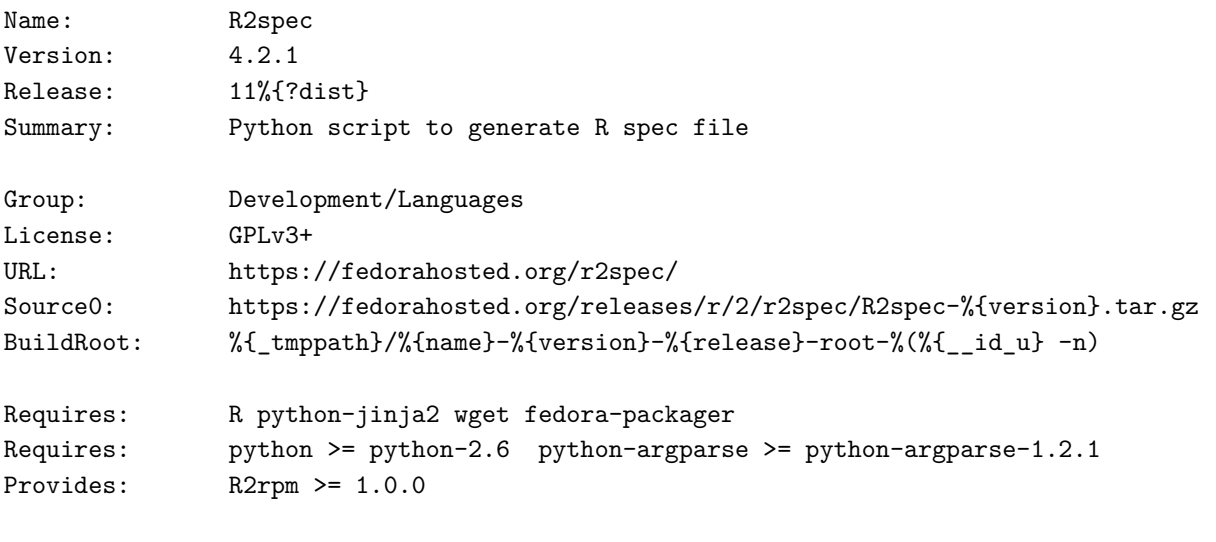

%description

R2spec is a small python tool that generates spec file for R libraries.

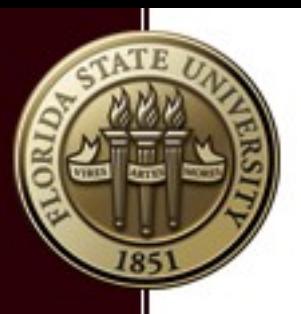

#### How to build an RPM

%prep %setup -q

```
%build
%{__python} setup.py build
sed -i '1i %%define Rver 3.4.0' r2spec/specfile.tpl
sed -i '2i %%define prefix \sqrt{\frac{p_t\cdot\ln(\frac{R}{R})^2}} r2spec/specfile.tpl
sed -i '3i %%define distnum %%(\/usr\/lib\/rpm\/redhat\/dist.sh --distnum)' r2spec/specfile.tpl
sed -i 's|%%{?dist}.*|%%{?dist}%%{distnum}3|' r2spec/specfile.tpl
sed -i 's|^Name: R-%%{packname}|Name: R-%%{Rver}-%%{packname}|' r2spec/specfile.tpl
sed -i '44i module purge; module load R/\%{Rver}' r2spec/specfile.tpl
sed -i '62,70d' r2spec/specfile.tpl
sed -i '62i %%{rlibdir}/%%{packname}/*' r2spec/specfile.tpl
```

```
%install
```

```
rm -rf %{buildroot}
%{ python} setup.py install --root=%{buildroot}
install r2spec/specfile.tpl %{buildroot}/%{python_sitelib}/r2spec/
chmod -x %{buildroot}/%{python_sitelib}/r2spec/specfile.tpl
```

```
%clean
rm -rf %{buildroot}
```

```
%files
```

```
%defattr(-, root, root, -)%doc README LICENSE CHANGELOG
%{python_sitelib}/*
%config(noreplace) %{_sysconfdir}/%{name}/repos.cfg
%{_bindir}/%{name}
%{_bindir}/R2rpm
%{_mandir}/man1/%{name}.1.gz
%{_mandir}/man1/R2rpm.1.gz
```
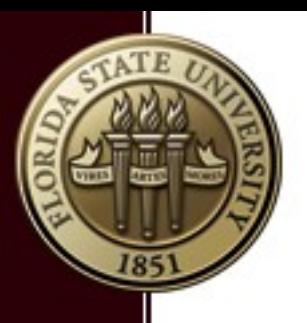

# Automated package building

- Dependencies make package building very tedious
- Fedora uses Koji RPM build system
	- <https://pagure.io/koji>
	- Used by CERN, Caltech, and, Amazon etc.
	- Very complicated and less flexible
- RPM building process can be scripted in many cases
	- R package RPM creation was completely automated
		- Recursively download all dependencies
		- R2spec package was used to create spec files for RPMs
	- General RPM creation at FSU RCC was mostly automated
		- Package source locations had to be manually supplied

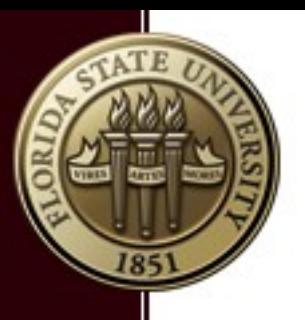

## **EasyBuild**

- Automatic build and installation of (scientific) programs
- Flexible and configurable (build recipes)
- Automatic dependency resolution
- Module file generation, logging, archiving
- Good documentation, increasing community acceptance
- Relatively simple to set up and use when using defaults
- Due to its flexibility, more complicated to customize
- Best deployed as a fresh build-out

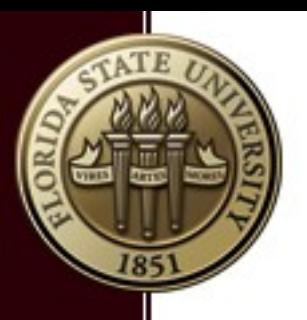

### Spack

- Package management tool designed to support multiple versions and configurations of software
- Designed for large HPC clusters
- Automatic installation of scientific packages through prebuilt recipes
- **Strong CLI support**
- Different versions of packages can coexist
- Easy to integrate with existing systems
- Module files are auto generated (Tcl and LMOD)

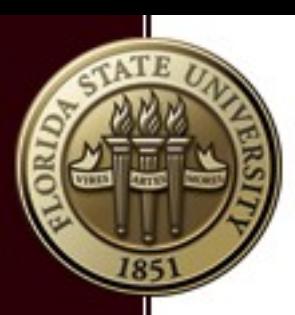

#### *Demo*